## Settare un elicottero con Open9X

Questa è una breve guida per settare un elicottero ccpm 120° sulla Turnigy9X con installato il firmware Open9X.

Le immagini in questa guida sono prese da Companion9X, per settare il modello dalla radio basta scorrere i menu interni ino al relativo tab sulla radio.

Cominciamo:

Per prima cosa creiamo il nuovo modello dal software di gestione Companion9x oppure direttamente dalla radio.

Fatto questo andiamo nel tab "Modelli" ed applichiamo "Heli Setup" ed "Heli Gyro Setup".

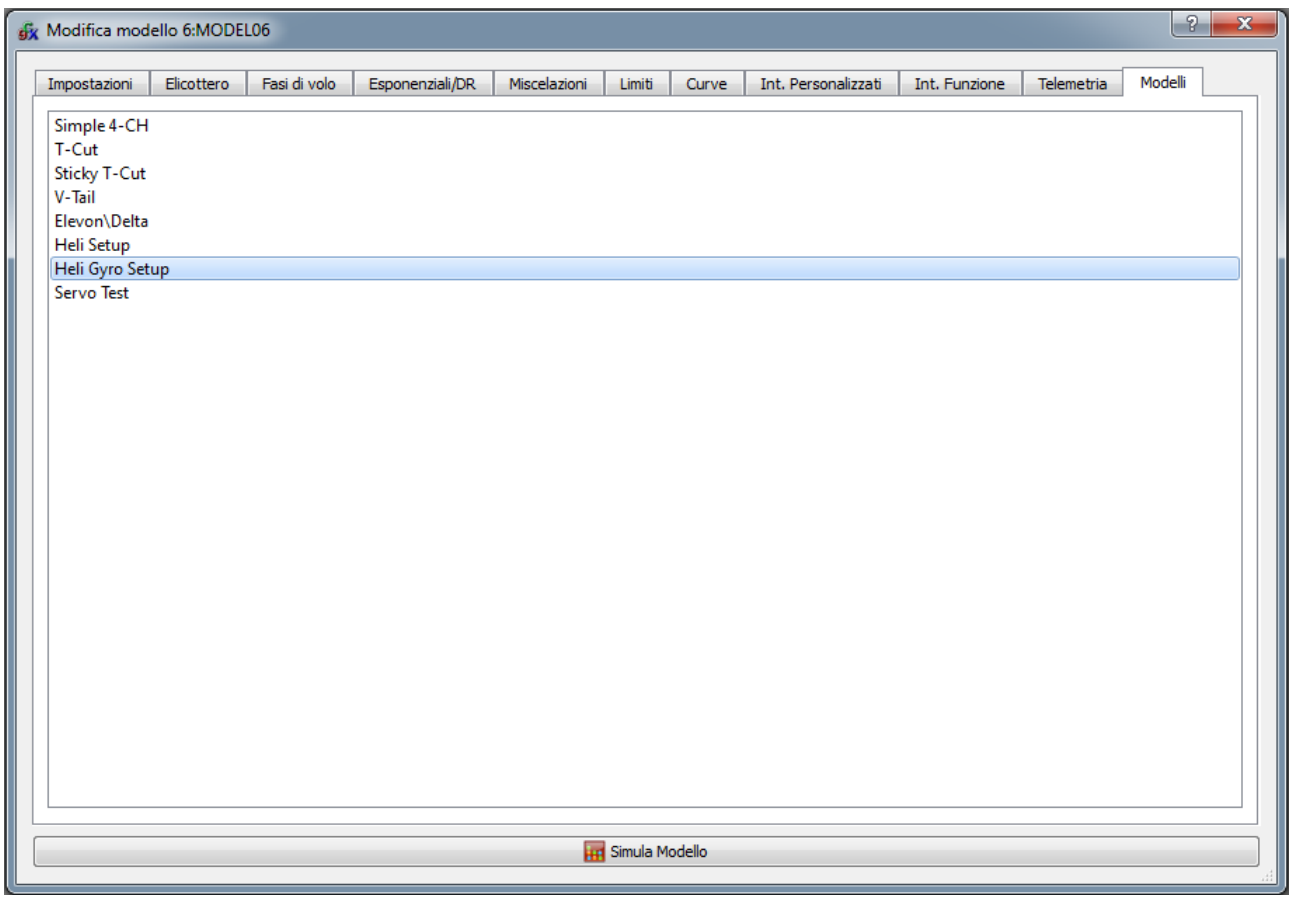

Dopo aver applicato i due template ci spostiamo nel tab "Elicottero" e controlliamo il corretto settaggio del piatto e dei reverse (il collettivo è messo sul canale 11 per poter assegnare le curve del passo).

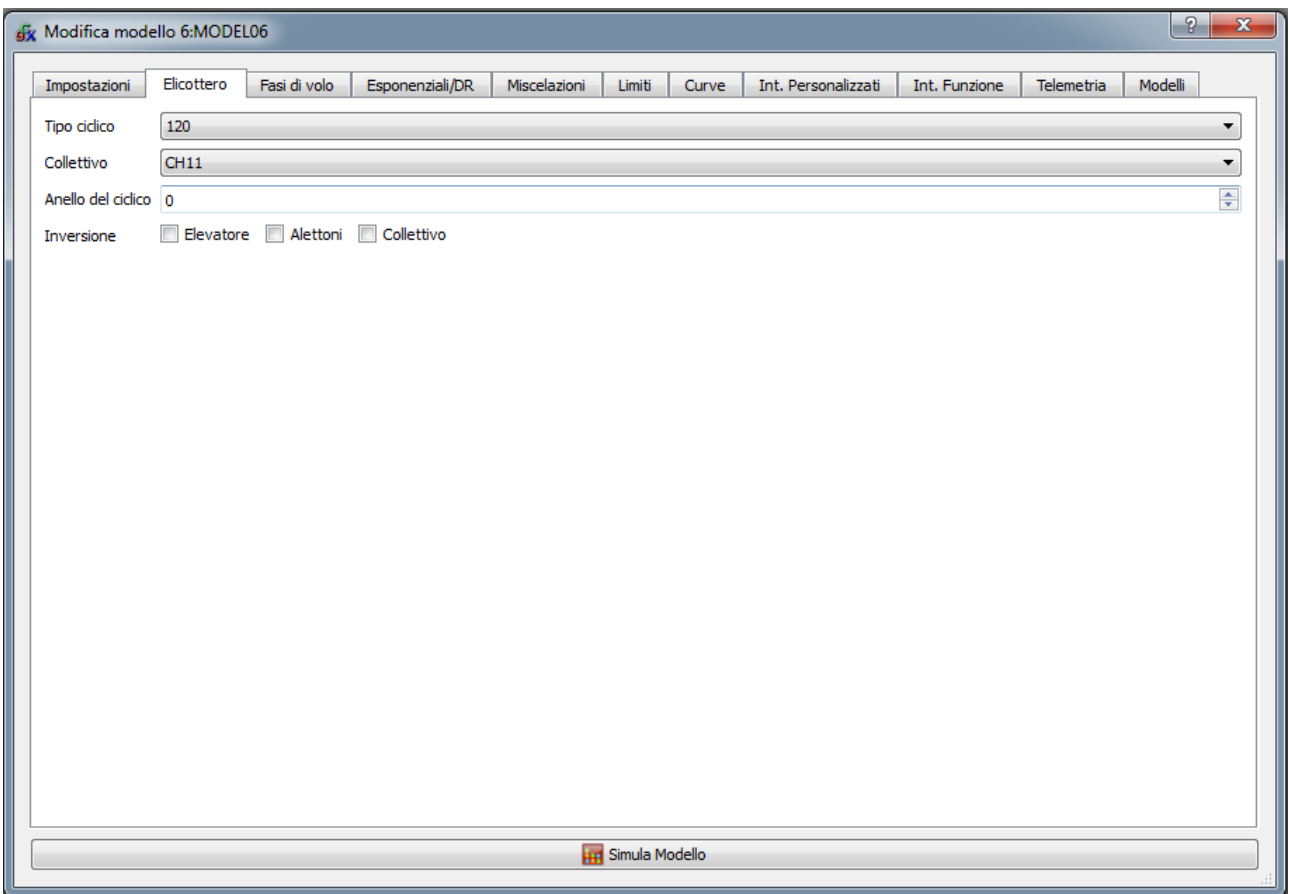

Andiamo nel tab "Miscelazioni", controlliamo che i template sono stati applicati correttamente e verifichiamo a cosa corrispondono i canali sulla ricevente.

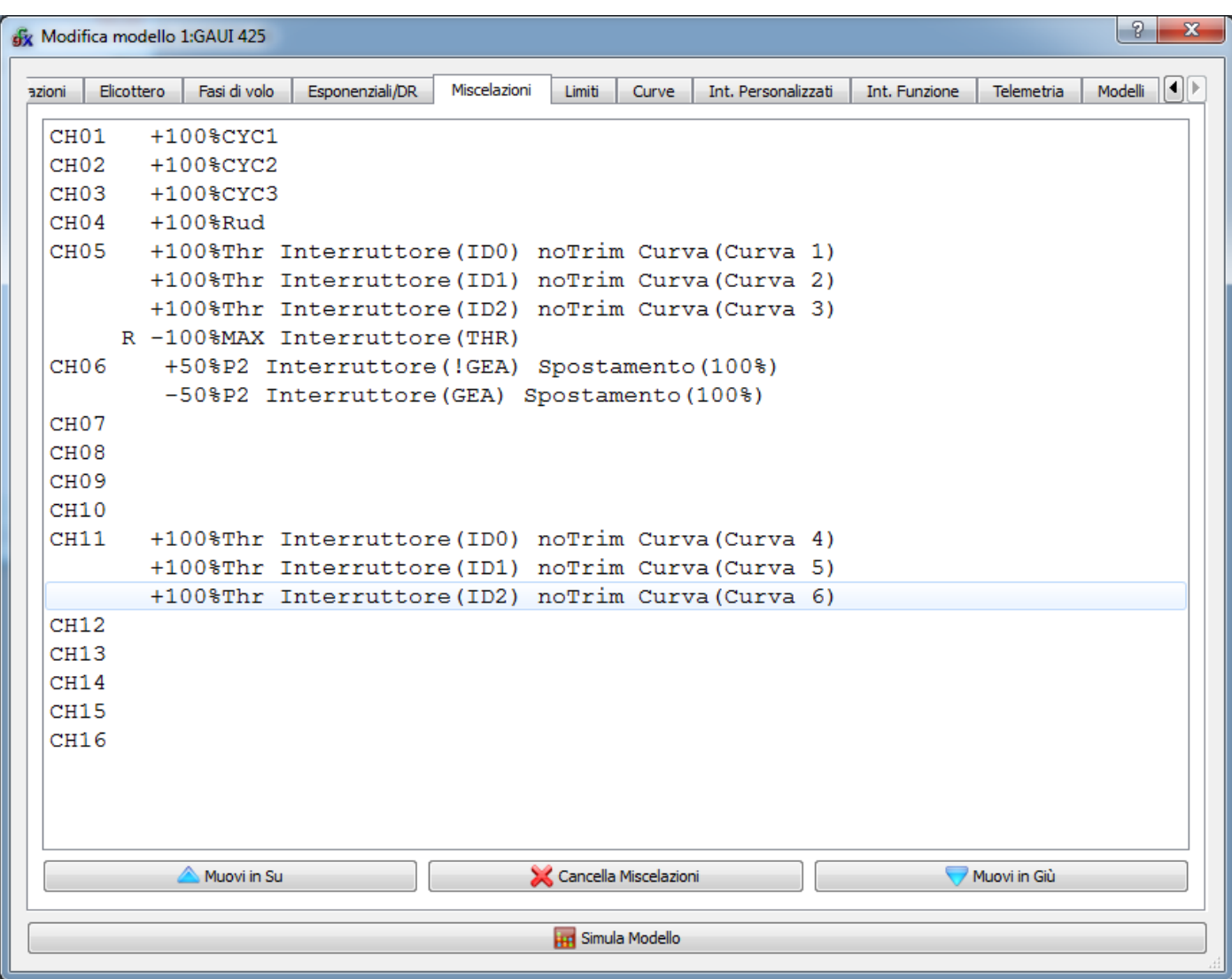

Dal tab "Curve" impostiamo le curve 1/2/3 che corrispondono al motore in normal, idle1 e idle2 mentre le curve numero 4, 5 e 6 corrispondono al passo in normail, idle1 e idle2.

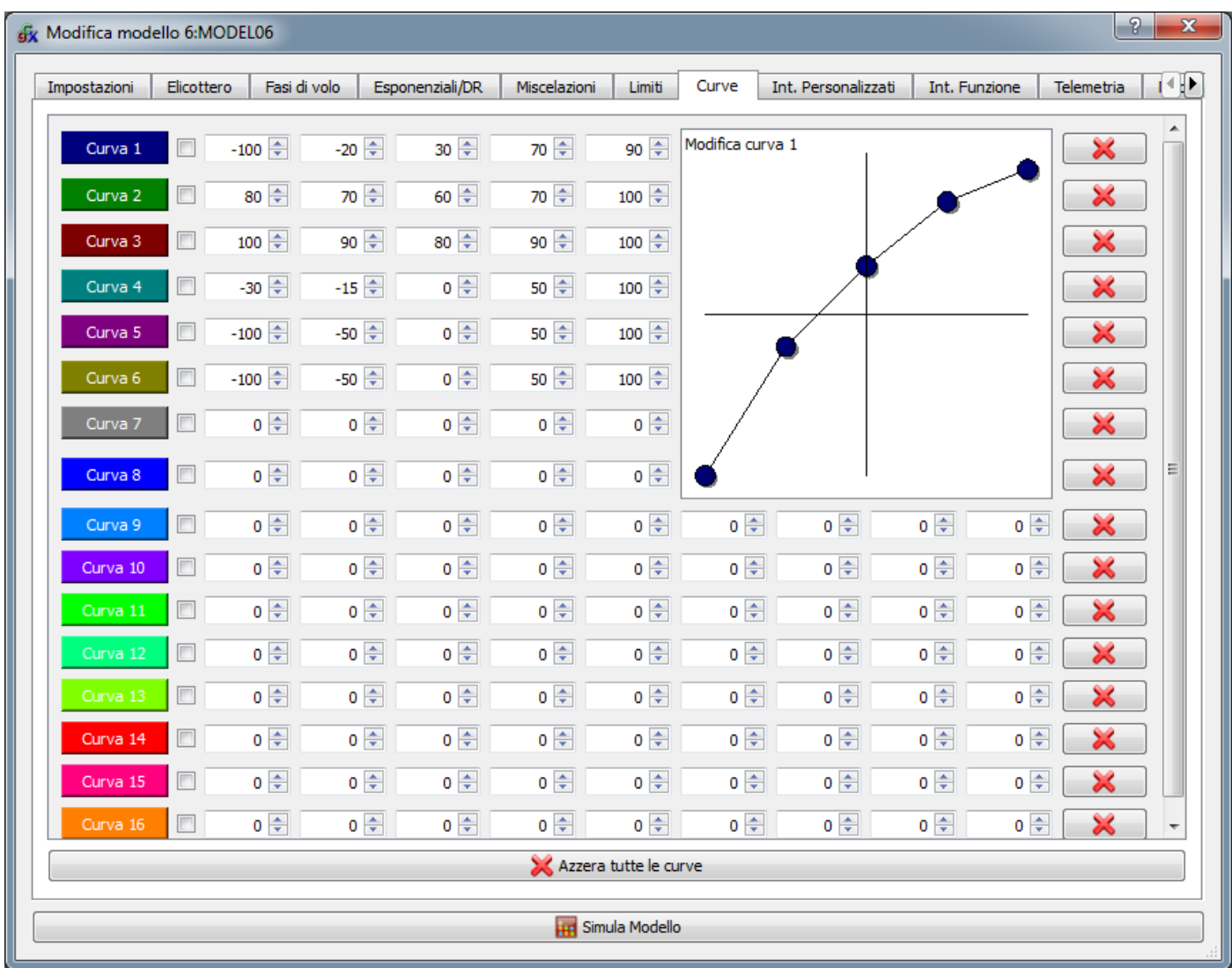

Dal tab "Limiti" impostiamo i valori di subtrim (spostamento) ed EPA o end point o come volete chiamare il fine corsa del servo (min e max).

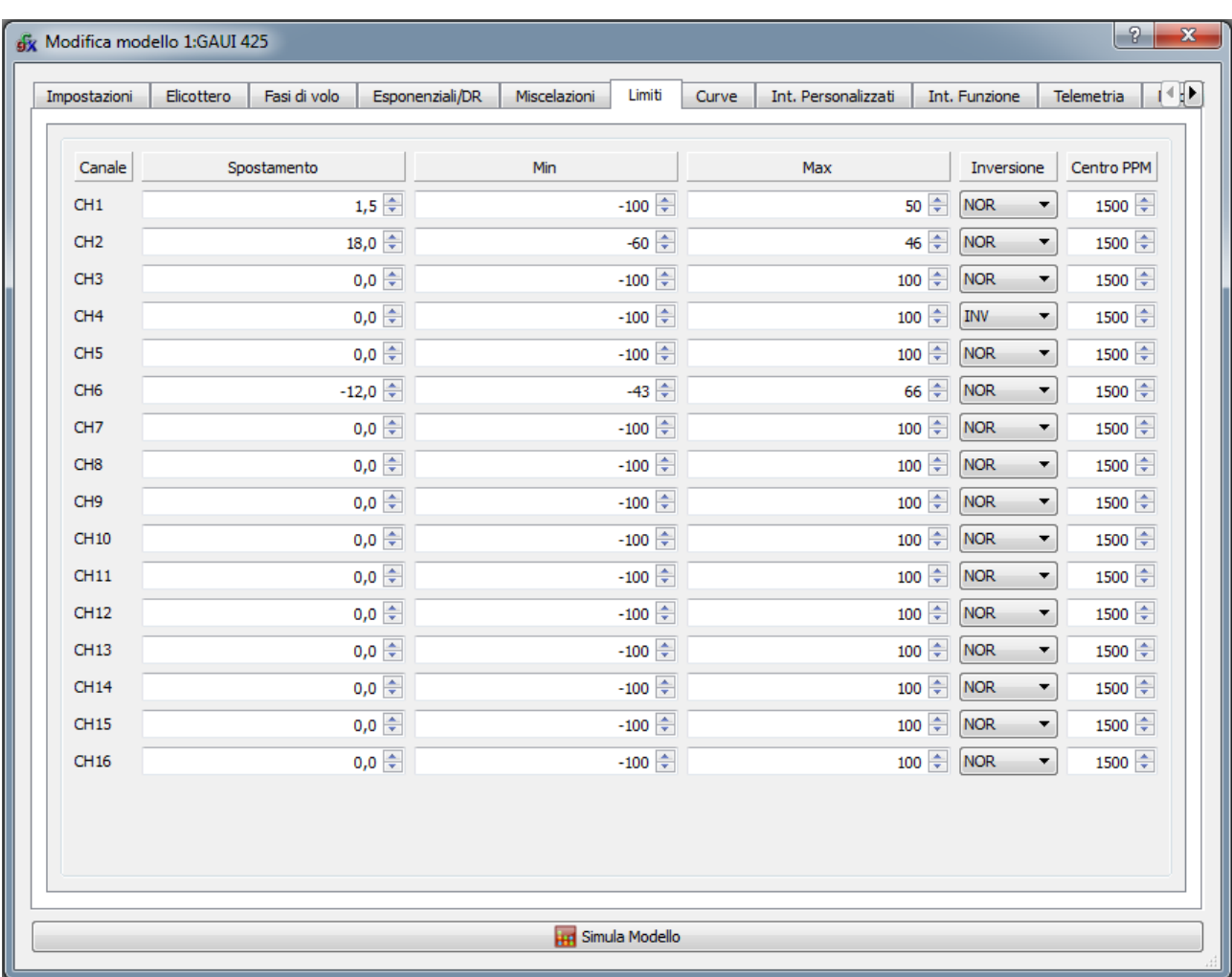

Questi nell'immagine sono i valori del mio Gaui 425.

Dal tab "Esponenziali/DR" regoliamo gli esponenziali e tramite il DR impostiamo i gradi di collettivo voluti per cabra/picchia e roll.

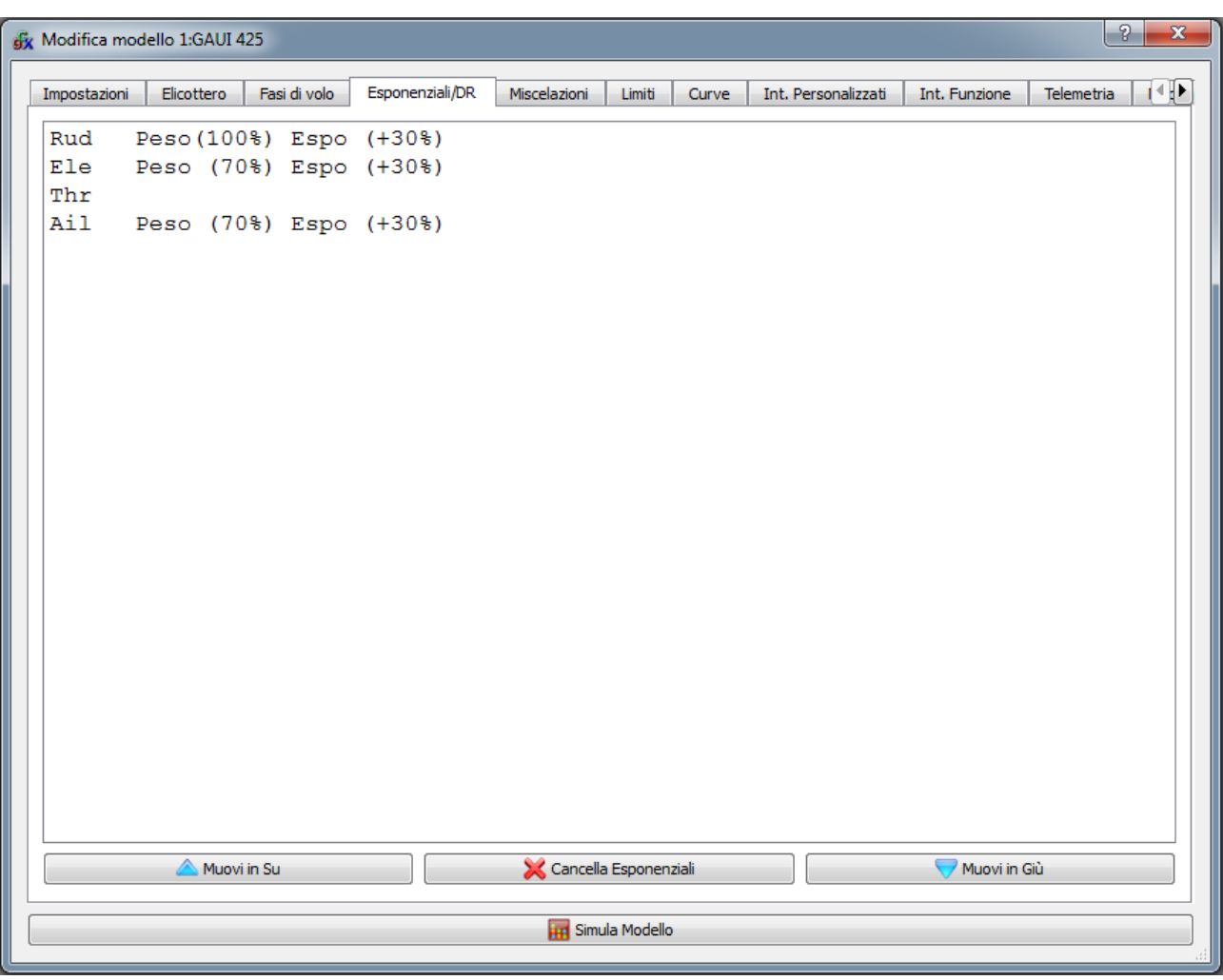

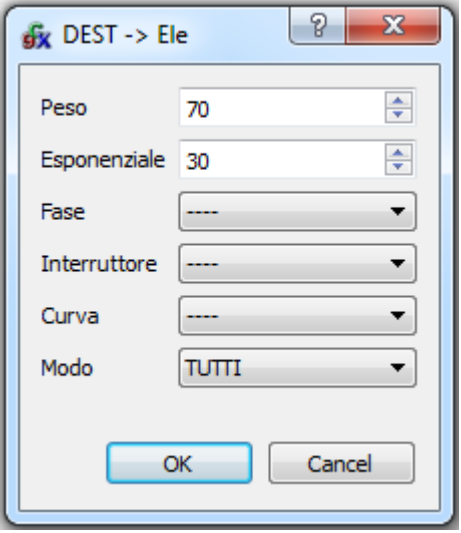

Fatti questi passaggi siamo pronti per fare il volo di collaudo:

per regolare il gyro usiamo il P2 (la rotella a fianco dello switch "gear") impostando un valore standard per il gyro montato sull'elicottero e modificando il valore usando il P2 fino a trovare il giusto valore. Trovato questo possiamo tornare nel tab "Miscelazioni" e modificare il valore del ch5 come nell'immagine inserendo nel Peso il valore della sensibilita del gyro voluto.

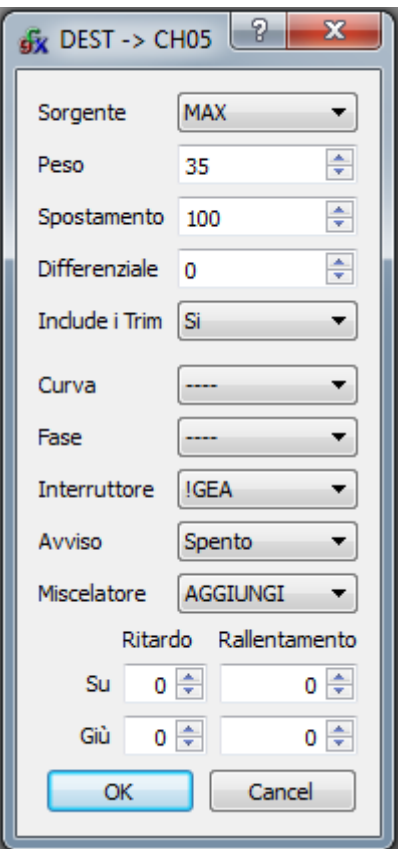

Abbiamo finito, ora l'elicottero è pronto a spiccare il volo settato a dovere sulla mitica Turnigy9X.

Se siete abituati alle radio Futaba questo è un settaggio fatto in "stile Futaba", basta prendere spunto e mettere le miscelazioni nello stesso modo.

Se siete abituati in altri modi basta spostare le miscelazioni a piacere avendo cura di mantenere il CH11 come curva del passo.

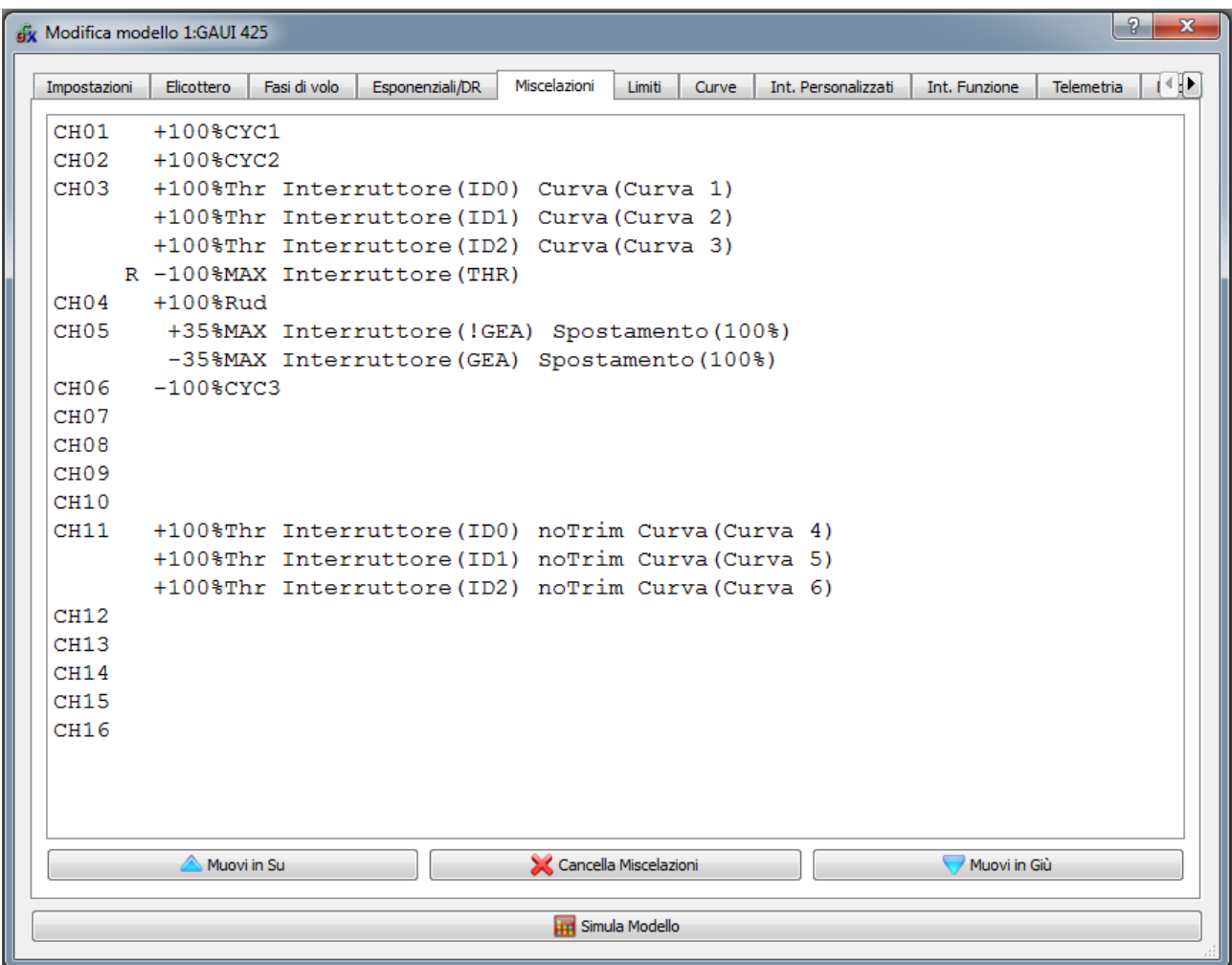

Un grazie a Romolo Manfredini e a tutto il team di Open9X e Companion per il costante sviluppo di questo fantastico firmware.